## Для модели МАП Титанатор опционально можно подключить порт RS485 с протоколом ModBus RTU через стандартный трехвыводной коннектор. =

Активирование порта RS485, адрес текущего МАП (номер устройства) и выбор протокола MODBUS RTU (альтернатива стандартного протокола МАП) выставляется в меню МАП в разделе "Внешние Устройства (3-Фаз...)".

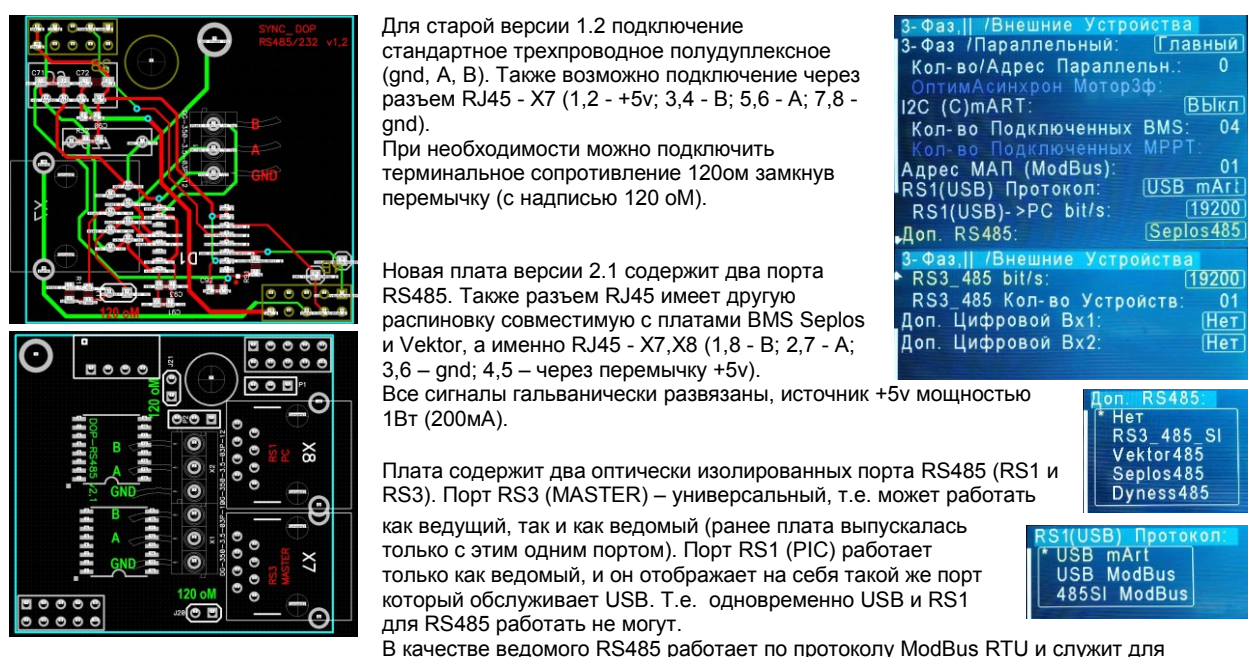

программ типа SCADA (аббр. от англ. Supervisory Control And Data Acquisition - диспетчерское управление и сбор данных). Также этот протокол поддерживается и монитором MAPGui. В качестве ведущего по порту RS485 можно опрашивать устройства типа модульных литиевых АКБ. Соответственно два

порта могут одновременно опрашивать устройства модульных литиевых АКБ и одновременно контролировать МАП в системах SCADA.

Перемычки Ј21 и Ј22 подключают терминальные резисторы 120 от которые обеспечивают согласование "открытого" конца кабеля с остальной линией, устраняя отражение сигнала (необходимый, как правило, для длинных линий).

Перемычки Р1 и Р2: контакты 2-3 (на обоих Р1 и Р2) переключает разъем X8 на RS1 (PIC) т.е. непосредственно отображает порт RS1, если же замкнуты контакты 1-2 (на обоих P1 и P2) то разъем X8 работает как дублер порта RS3 (MASTER) т.е. разветвитель разъема X7.

Если в меню "Доп RS485" выбрать "RS3\_485\_SI" то порт RS3 будет работать в ведомом (Slave) режиме. По этому порту можно работать с МАП по популярному протоколу ModBus RTU. Этот протокол поддерживают многочисленные программы SCADA с помощью которых можно контролировать работу, опрашивать параметры, а также управлять МАП. Протокол ModBus RTU требует назначить адрес опрашиваемого устройства (т.е. МАП) который можно назначить в пункте меню "Адрес МАП (ModBus):". Также необходимо назначить скорость порта - пункт "RS3\_485 bit/s:"

Если выбраны три следующих режима то RS3 будет работать в качестве ведущего (master) и по этому порту сам МАП будет опрашивать другие ведомые устройства, в данном случае – модульные АКБ (Vektor, Dyness, Seplos). При этом скорость будет выбрана автоматически.

Аналогично делается выбор порта RS1:

## "RS1(USB) Протокол:'

USB mArt - поддержка стандартного протокола микроарт через USB порт. Т.е. RS1 будет работать в качестве ведомого по протоколу тала стандартному протоколу МАП который поддерживает, например, программа монитор МАРСиі. USB ModBus - аналогично первому пункту только с поддержкой протокола ModBus RTU через USB порт.

485SI ModBus поддержка протокола ModBus RTU через RS485 порт в в качестве ведомого (через доп. плату расширения портов RS485).

!!! Если выбран 485SI ModBus то USB порт работать не будет.

Так-же надо выбрать адрес МАП (для ModBus) и скорость "RS1(USB)->PC bit/s:". Чем длиннее провода, тем меньшую скорость необходимо выбирать. До 5м возможно работать на 19200 bit/s (по умолчанию).

Примечание. При подключении модульных литиевых АКБ необходимо ознакомится с соответствующей документацией.

Если молули с платой Seplos полключаются к порту RS485 без лополнительных

установок (нужно только выставить алрес батареи соотв. лип

переключателями). То у молуля Dyness необходимо установить лип

переключатели в комбинацию "0100" (чтобы установить нужный алгоритм работы

с RS485). А модулю Vektor необходимо специальной утилитой

"InterverSetting.exe" (через собственный кабель и разъем RS232) установить алгоритм работы для RS485 (для этого нужно сменить "Inverter Code" с CAN на тип 1- $\delta$ SaColor/Growatt т.е. записать значение 1).